Written by René Hjortskov Nielsen @ SKAT

Copenhagen, 21 - 08 - 2012

## **Introduction**

This guideline will demonstrate how to connect a Windows Communication Foundation (WCF) .NET c# client with a typical B2B endpoint in the Danish Tax department.

There are four steps that are needed in order to create the web service client.

- 1. Know your tools
- 2. Web service contract handling
- 3. Business wiring
- 4. Web service security

## **Content**

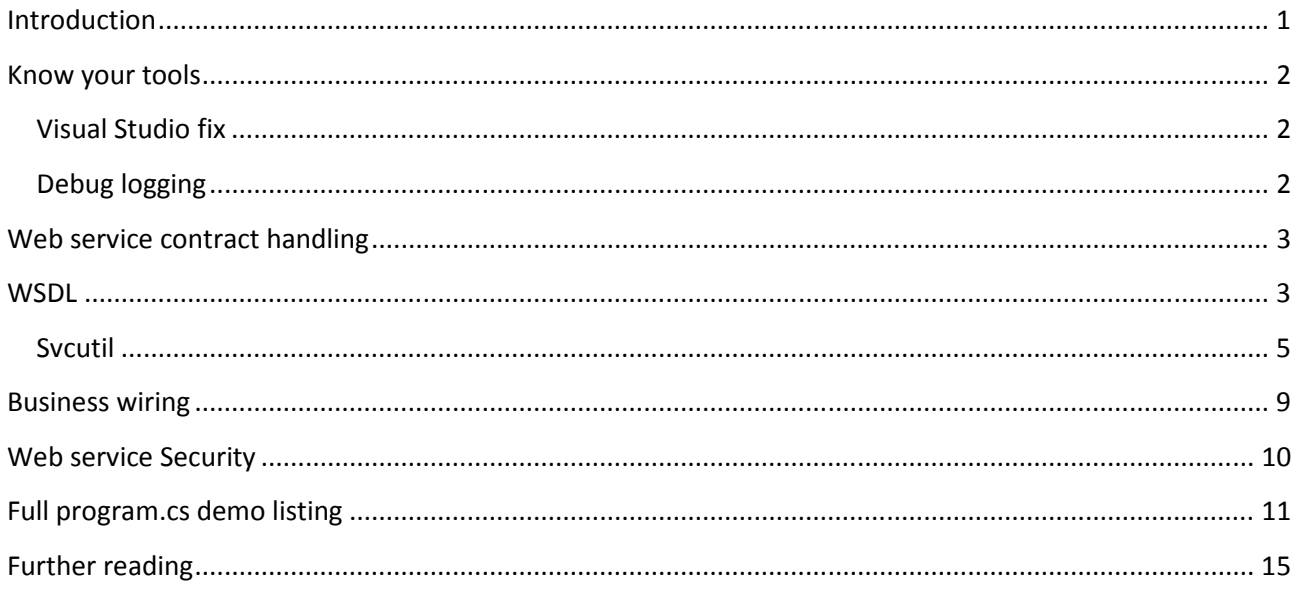

### **Know your tools**

Visual Studio 2008 and above inserts custom xml in the SOAP Header. This breaks the security processing so this has to be removed.

Furthermore, it is vital to be able to see messages preferable on the wire, but otherwise as close as possible.

### **Visual Studio fix**

To remove 'VsDebuggerCausalityData' you need stop de Visual Studio Diagnostic for WCF using this command:

VS 2008 -> c:\Program Files\Microsoft Visual Studio 9.0\Common7\IDE>vsdiag\_regwcf.exe -u

```
VS 2010 -> c:\Program Files\Microsoft Visual Studio
10.0\Common7\IDE>vsdiag_regwcf.exe -u
```
### **Debug logging**

Visual Studio got a nice tool to browse and format logs. This tool is called SvcTraceViewer.exe, which can be found here: C:\Program Files\Microsoft SDKs\Windows\v7.0A\bin

The following app.config create a message log and a very detailed log.

```
<?xml version="1.0" encoding="utf-8"?>
<configuration>
   <system.diagnostics>
    \langle! --
     Logging is important when debugging web service security protocols
     -->
     <sources>
       <source name="System.ServiceModel.MessageLogging">
         <listeners>
           <add name="messages" 
           type="System.Diagnostics.XmlWriterTraceListener" 
           initializeData="c:\temp\messages.svclog " />
         </listeners>
       </source>
       <source name="System.ServiceModel" switchValue="All">
         <listeners>
           <add name="identity" type="System.Diagnostics.XmlWriterTraceListener"
initializeData="c:\temp\identity.xml" />
         </listeners>
       </source>
       <source name="System.ServiceModel.MessageLogging" switchValue="All">
         <listeners>
           <add type="System.Diagnostics.DefaultTraceListener" name="Default" >
             <filter type="" />
           </add>
           <add name="ServiceModelMessageLoggingListener">
             <filter type="" />
           </add>
         </listeners>
       </source>
```

```
 </sources>
     <sharedListeners>
      <add initializeData="C:\temp\PersonKontrolOplysningHent.svclog"
           type="System.Diagnostics.XmlWriterTraceListener, System, Version=2.0.0.0, 
Culture=neutral, PublicKeyToken=b77a5c561934e089" 
           name="ServiceModelMessageLoggingListener" traceOutputOptions="Timestamp">
         <filter type="" />
       </add>
      <add initializeData="C:\temp\PersonKontrolOplysningHent.svclog"
                        type="System.Diagnostics.XmlWriterTraceListener, System, 
Version=2.0.0.0, Culture=neutral, PublicKeyToken=b77a5c561934e089" 
                        name="ServiceModelTraceListener" traceOutputOptions="Timestamp">
         <filter type="" />
       </add>
     </sharedListeners>
     <trace autoflush="true" />
   </system.diagnostics>
   <system.serviceModel>
     <diagnostics>
       <messageLogging
            logEntireMessage="true" 
            logMalformedMessages="true" 
            logMessagesAtServiceLevel="true" 
            logMessagesAtTransportLevel="true" 
            maxMessagesToLog="30000" 
            maxSizeOfMessageToLog="20000000"/>
     </diagnostics>
   </system.serviceModel>
<!—Disanle this if you are not behind a proxy -->
   <system.net>
     <defaultProxy enabled="true" useDefaultCredentials="true" />
   </system.net>
</configuration>
```
## **Web service contract handling**

It is important to know your way around handling a web service contract. SKAT is very strict about contractfirst.

This section describes various normal tasks when working with contracts.

After this lesson you will know how to create the first artifact – the web service stub.

### **WSDL**

The example web service we are going to connect to is called PersonKontrolOplysningHent. The demo version is running at this endpoint:

https://services.extranet.demo.skat.dk/vericert/services/PersonKontrolOplysningHentServicePort

Fetching the contract with some tool, e.g. svcutil, or SOAP UI will just result in errors since the endpoint does not expose the full contract with all references schema files.

Guideline for creating B2B web service client in Visual Studio 2010 with WCF

Written by René Hjortskov Nielsen @ SKAT Copenhagen, 21 - 08 - 2012

Since SKAT enforces contract-first we need to fetch the contract from some yellow page repository. SKAT typical expose the wsdls for B2B on our external wiki site:

http://85.81.229.78/services/demo/PersonKontrolOplysningHent/wsdl/PersonKontrolOplysningHent.wsdl

This contract is, however, an abstract contract meaning there is no service binding. Furthermore, the contract does not expose the Web Service Policy to be applied, neither does the demo endpoint.

Downloading the contract can be a cumbersome job. Luckily, the author of this guide has written a contract tool helping downloading the abstract contract as a local copy, with relative paths. The tool can be found here: http://85.81.229.78/contract

Just point the tool to the wsdl file for an online contract and the result is an offline copy you can use directly in your development and control version system.

There can be some situations to remedy, however.

One situation could be a missing service binding, which is why it is an abstract contract. Copy the missing binding from the demo endpoint in order to remedy this.

Typically the demo endpoint also includes a Web service security wsdl section (WSP). This is not the case for our demo service, though.

SKAT used the same WSP for all B2B services and therefore it can just be copied from this document:

```
 <wsp:UsingPolicy s1:Required="true"/>
   <wsp:Policy s0:Id="SkatGatewayAuthentication" >
     <wssp:Identity>
       <wssp:SupportedTokens>
         <wssp:SecurityToken TokenType="http://docs.oasis-open.org/wss/2004/01/oasis-200401-
wss-x509-token-profile-1.0#X509v3">
         </wssp:SecurityToken>
       </wssp:SupportedTokens>
     </wssp:Identity>
     <wssp:Integrity>
       <wssp:SignatureAlgorithm URI="http://www.w3.org/2000/09/xmldsig#rsa-sha1"/>
       <wssp:CanonicalizationAlgorithm URI="http://www.w3.org/2001/10/xml-exc-c14n#"/>
       <wssp:Target>
         <wssp:DigestAlgorithm URI="http://www.w3.org/2000/09/xmldsig#sha1"/>
         <wssp:MessageParts
Dialect="http://schemas.xmlsoap.org/2002/12/wsse#part">wsp:Body()</wssp:MessageParts>
       </wssp:Target>
       <wssp:Target>
         <wssp:DigestAlgorithm URI="http://www.w3.org/2000/09/xmldsig#sha1"/>
         <wssp:MessageParts
Dialect="http://www.bea.com/wls90/security/policy/wsee#part">wls:SecurityHeader(wsu:Timestam
p)</wssp:MessageParts>
       </wssp:Target>
       <wssp:SupportedTokens>
         <wssp:SecurityToken IncludeInMessage="true" TokenType="http://docs.oasis-
open.org/wss/2004/01/oasis-200401-wss-x509-token-profile-1.0#X509v3"/>
       </wssp:SupportedTokens>
     </wssp:Integrity>
   </wsp:Policy>
   <wsp:Policy s0:Id="Sign.xml">
```

```
 <wssp:Integrity>
       <wssp:SignatureAlgorithm URI="http://www.w3.org/2000/09/xmldsig#rsa-sha1"/>
       <wssp:CanonicalizationAlgorithm URI="http://www.w3.org/2001/10/xml-exc-c14n#"/>
       <wssp:Target>
         <wssp:DigestAlgorithm URI="http://www.w3.org/2000/09/xmldsig#sha1"/>
         <wssp:MessageParts Dialect="http://www.bea.com/wls90/security/policy/wsee#part"> 
         wls:SystemHeaders() 
         </wssp:MessageParts>
       </wssp:Target>
       <wssp:Target>
         <wssp:DigestAlgorithm URI="http://www.w3.org/2000/09/xmldsig#sha1"/>
         <wssp:MessageParts Dialect="http://www.bea.com/wls90/security/policy/wsee#part"> 
         wls:SecurityHeader(wsu:Timestamp) 
         </wssp:MessageParts>
       </wssp:Target>
       <wssp:Target>
         <wssp:DigestAlgorithm URI="http://www.w3.org/2000/09/xmldsig#sha1"/>
         <wssp:MessageParts Dialect="http://schemas.xmlsoap.org/2002/12/wsse#part">
       wsp:Body() 
         </wssp:MessageParts>
       </wssp:Target>
       <wssp:SupportedTokens>
         <wssp:SecurityToken IncludeInMessage="true" TokenType="http://docs.oasis-
open.org/wss/2004/01/oasis-200401-wss-x509-token-profile-1.0#X509v3">
<wssp:TokenIssuer>CN=sktpens01web02.csc.dk,O=Skat,C=DK,CN=B2BGateway,O=Skat,C=DK,CN=sktpens0
1web02.csc.dk,O=Skat,C=DK,CN=sktpens01web02.csc.dk,O=Skat,C=DK,CN=TDC OCES 
CA,O=TDC,C=DK,</wssp:TokenIssuer>
         </wssp:SecurityToken>
       </wssp:SupportedTokens>
     </wssp:Integrity>
     <wssp:MessageAge Age="60"/>
   </wsp:Policy>
```
The definition line has to get the following namespaces declared:

```
xmlns:wsp="http://schemas.xmlsoap.org/ws/2004/09/policy"
xmlns:wssp="http://schemas.xmlsoap.org/ws/2002/12/secext" xmlns:s1="http://docs.oasis-
open.org/wss/2004/01/oasis-200401-wss-wssecurity-utility-1.0.xsd"
xmlns:s0=http://docs.oasis-open.org/wss/2004/01/oasis-200401-wss-wssecurity-utility-1.0.xsd
```
Please note that this web service policy is for signing only. SKAT also uses policies for encryption sometimes, but the endpoints inline the wsp so there is no need to put it here.

Now we got a concrete offline contract ready to begin the actual development with.

#### **Svcutil**

This paragraph is about generating the web service client stub. Microsoft has not put too much effort into the handling of contract except their own mex endpoint discovery mechanism which is basically used exclusively in WCF to WCF communication.

SKAT uses open standards in order to enable all vendors / tools to participate in the process of building web service clients.

The older Visual Studio 2005 used Webservice Security Enhancement 3.0 (WSE 3.0) which in Visual Studio 2008 and above is substituted with Windows Communication Foundation (WCF). This also implies a move from .NET 2.0 to .NET 3.5 and above. Another important change is the stub type, which is called Web

service reference in .NET 2.0. This way of building web service is still possible in VS2010, however, this guide looks into WCF and thus we also need to use the new stub type Service reference.

VS2010 has a wizard for adding both stub types, however, these tools lacks support for handling nested contracts with multiple files, i.e. wsdl and schema files. The only valid way to remedy this is to generate the stub with svcutil.exe. The error is shown in the picture below:

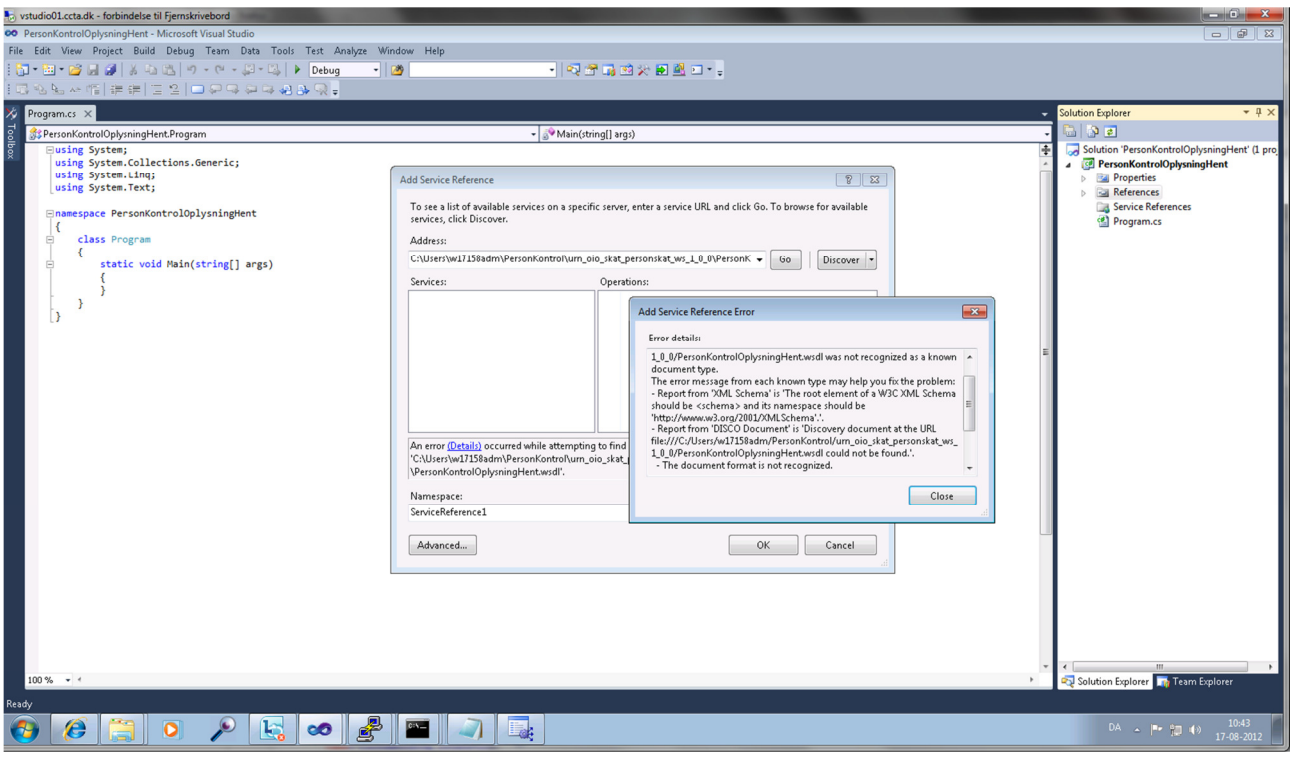

Figure 1 – Error while trying to perform Add service reference in Visual Studio 2010

It would be nice if the tool supported just pointing out the top wsdl file, but in the absence of this feature we need to supply all files on the command line.

For the demo endpoint we can execute the following – please don't be worried about the security warning, which we will fix in a moment.

cd C:\Program Files\Microsoft SDKs\Windows\v7.0A\bin

svcutil.exe /language:cs /out:c:\Users\w17158adm\generatedProxy.cs

```
/config:c:\Users\w17158adm\app.config 
pk\urn_oio_skat_personskat_ws_1_0_0\PersonKontrolOplysningHent.wsdl 
pk\urn_oio_skat_personskat_ws_1_0_0\PersonKontrolOplysningHent_IType.xsd 
pk\urn_oio_skat_personskat_ws_1_0_0\PersonKontrolOplysningHent_OType.xsd 
pk\urn_oio_skat_personskat_ws_1_0_0\PersonKontrolOplysningHentInterface.xsd
pk\urn_oio_skat_personskat_ws_1_0_0\RapportOplysningAdresseStrukturType.xsd 
pk\urn_oio_skat_personskat_ws_1_0_0\RapportOplysningBeloebStrukturType.xsd
pk\urn_oio_skat_personskat_ws_1_0_0\RapportOplysningGruppeStrukturType.xsd
pk\urn_oio_skat_personskat_ws_1_0_0\RapportOplysningIdentifikationStrukturType.xsd
```
pk\urn\_oio\_skat\_personskat\_ws\_1\_0\_0\RapportOplysningKvantumStrukturType.xsd pk\urn\_oio\_skat\_personskat\_ws\_1\_0\_0\RapportOplysningMarkeringStrukturType.xsd pk\urn\_oio\_skat\_personskat\_ws\_1\_0\_0\RapportOplysningPeriodeStrukturType.xsd pk\urn\_oio\_skat\_personskat\_ws\_1\_0\_0\RapportOplysningProcentStrukturType.xsd pk\urn\_oio\_skat\_personskat\_ws\_1\_0\_0\RapportOplysningReferenceStrukturType.xsd pk\urn\_oio\_skat\_personskat\_ws\_1\_0\_0\RapportOplysningSekvensStrukturType.xsd pk\urn\_oio\_skat\_personskat\_ws\_1\_0\_0\RapportOplysningStrukturType.xsd pk\urn\_oio\_skat\_personskat\_1\_0\_0\PostAdresseSjetteLinjeTekst.xsd pk\urn\_oio\_skat\_personskat\_1\_0\_0\RapportOplysningBeloeb.xsd pk\urn\_oio\_skat\_personskat\_1\_0\_0\RapportOplysningBeloebKvalifikatorKode.xsd pk\urn\_oio\_skat\_personskat\_1\_0\_0\RapportOplysningBeloebKvalifikatorTekst.xsd pk\urn\_oio\_skat\_personskat\_1\_0\_0\RapportOplysningGruppeIdentifikator.xsd pk\urn\_oio\_skat\_personskat\_1\_0\_0\RapportOplysningGruppeNavn.xsd pk\urn\_oio\_skat\_personskat\_1\_0\_0\RapportOplysningIdentifikationBoNavn.xsd pk\urn\_oio\_skat\_personskat\_1\_0\_0\RapportOplysningIdentifikationKvalifikatorKode.xsd pk\urn\_oio\_skat\_personskat\_1\_0\_0\RapportOplysningIdentifikationKvalifikatorTekst.xsd pk\urn\_oio\_skat\_personskat\_1\_0\_0\RapportOplysningIdentifikationNavn.xsd pk\urn\_oio\_skat\_personskat\_1\_0\_0\RapportOplysningKvantumEnhedKode.xsd pk\urn\_oio\_skat\_personskat\_1\_0\_0\RapportOplysningKvantumKvalifikatorKode.xsd pk\urn\_oio\_skat\_personskat\_1\_0\_0\RapportOplysningKvantumKvalifikatorTekst.xsd pk\urn\_oio\_skat\_personskat\_1\_0\_0\RapportOplysningKvantumMaal.xsd pk\urn\_oio\_skat\_personskat\_1\_0\_0\RapportOplysningMarkeringKode.xsd pk\urn\_oio\_skat\_personskat\_1\_0\_0\RapportOplysningMarkeringKvalifikatorKode.xsd pk\urn\_oio\_skat\_personskat\_1\_0\_0\RapportOplysningMarkeringKvalifikatorTekst.xsd pk\urn\_oio\_skat\_personskat\_1\_0\_0\RapportOplysningMarkeringTekst.xsd pk\urn\_oio\_skat\_personskat\_1\_0\_0\RapportOplysningNavn.xsd pk\urn\_oio\_skat\_personskat\_1\_0\_0\RapportOplysningNummerIdentifikator.xsd pk\urn\_oio\_skat\_personskat\_1\_0\_0\RapportOplysningPeriodeDato.xsd pk\urn\_oio\_skat\_personskat\_1\_0\_0\RapportOplysningPeriodeKvalifikatorKode.xsd pk\urn\_oio\_skat\_personskat\_1\_0\_0\RapportOplysningPeriodeKvalifikatorTekst.xsd pk\urn\_oio\_skat\_personskat\_1\_0\_0\RapportOplysningPeriodeSlutAarIdentifikator.xsd pk\urn\_oio\_skat\_personskat\_1\_0\_0\RapportOplysningPeriodeStartAarIdentifikator.xsd pk\urn\_oio\_skat\_personskat\_1\_0\_0\RapportOplysningProcent.xsd pk\urn\_oio\_skat\_personskat\_1\_0\_0\RapportOplysningProcentKvalifikatorKode.xsd pk\urn\_oio\_skat\_personskat\_1\_0\_0\RapportOplysningProcentKvalifikatorTekst.xsd pk\urn\_oio\_skat\_personskat\_1\_0\_0\RapportOplysningReferenceKvalifikatorKode.xsd pk\urn\_oio\_skat\_personskat\_1\_0\_0\RapportOplysningReferenceKvalifikatorNavn.xsd pk\urn\_oio\_skat\_personskat\_1\_0\_0\RapportOplysningReferenceTekst.xsd pk\urn\_oio\_skat\_personskat\_1\_0\_0\RapportOplysningSekvensNavn.xsd pk\urn\_oio\_skat\_personskat\_1\_0\_0\RapportOplysningSekvensNummerIdentifikator.xsd pk\urn\_oio\_skat\_personskat\_1\_0\_0\SkattecenterKodeIdentifikator.xsd pk\rep\_oio\_dk\cpr\_dk\xml\schemas\core\2005\05\19\CPR\_CompletePostalLabelText.xsd pk\rep\_oio\_dk\oib\dato\_tid\_maal\xml\_schema\AarIdentifikator\_20080901.xsd

pk\rep\_oio\_dk\oib\dato\_tid\_maal\xml\_schema\MaanedKode\_20080901.xsd pk\rep\_oio\_dk\oib\oekonomi\_skat\xml\_schema\KvartalKode\_20090201.xsd pk\rep\_oio\_dk\xkom\_dk\xml\schemas\2007\09\01\XKOM\_DateInterval.xsd pk\rep\_oio\_dk\xkom\_dk\xml\schemas\2007\09\01\XKOM\_DurationMeasure.xsd pk\rep\_oio\_dk\cvr\_dk\xml\schemas\2005\03\22\CVR\_CVRnumberIdentifier.xsd pk\rep\_oio\_dk\cpr\_dk\xml\schemas\core\2002\06\28\CPR\_AuthorityCode.xsd pk\rep\_oio\_dk\ebxml\xml\schemas\dkcc\2005\05\19\DKCC\_PostalAddressFifthLineText.xsd pk\rep\_oio\_dk\ebxml\xml\schemas\dkcc\2005\05\19\DKCC\_PostalAddressFirstLineText.xsd pk\rep\_oio\_dk\ebxml\xml\schemas\dkcc\2005\05\19\DKCC\_PostalAddressFourthLineText.xsd pk\rep\_oio\_dk\ebxml\xml\schemas\dkcc\2005\05\19\DKCC\_PostalAddressSecondLineText.xsd pk\rep\_oio\_dk\ebxml\xml\schemas\dkcc\2005\05\19\DKCC\_PostalAddressThirdLineText.xsd pk\rep\_oio\_dk\xkom\_dk\xml\schemas\2006\09\01\XKOM\_StartDate.xsd pk\rep\_oio\_dk\xkom\_dk\xml\schemas\2007\04\15\XKOM\_EndDate.xsd pk\rep\_oio\_dk\skat\_dk\motor\class\virksomhed\xml\schemas\20080401\SKAT\_VirksomhedSENummerIde ntifikator.xsd pk\rep\_oio\_dk\skat\_dk\TSE\angivelse\xml\schemas\2006\09\01\SKAT\_ValutaKode.xsd pk\rep\_oio\_dk\skat\_dk\eindkomst\class\alternativadresse\xml\schemas\20071202\SKAT\_AlternativAdress eAnvendelseKode.xsd pk\rep\_oio\_dk\skat\_dk\basis\kontekst\xml\schemas\2006\09\01\SKAT\_AdvisIdentifikator.xsd pk\rep\_oio\_dk\skat\_dk\basis\kontekst\xml\schemas\2006\09\01\SKAT\_AdvisStruktur.xsd pk\rep\_oio\_dk\skat\_dk\basis\kontekst\xml\schemas\2006\09\01\SKAT\_AdvisTekst.xsd pk\rep\_oio\_dk\skat\_dk\basis\kontekst\xml\schemas\2006\09\01\SKAT\_FejlIdentifikator.xsd pk\rep\_oio\_dk\skat\_dk\basis\kontekst\xml\schemas\2006\09\01\SKAT\_FejlStruktur.xsd pk\rep\_oio\_dk\skat\_dk\basis\kontekst\xml\schemas\2006\09\01\SKAT\_FejlTekst.xsd pk\rep\_oio\_dk\skat\_dk\basis\kontekst\xml\schemas\2006\09\01\SKAT\_HovedOplysninger.xsd pk\rep\_oio\_dk\skat\_dk\basis\kontekst\xml\schemas\2006\09\01\SKAT\_HovedOplysningerSvar.xsd pk\rep\_oio\_dk\skat\_dk\basis\kontekst\xml\schemas\2006\09\01\SKAT\_ServiceIdentifikator.xsd pk\rep\_oio\_dk\skat\_dk\basis\kontekst\xml\schemas\2006\09\01\SKAT\_SvarStruktur.xsd pk\rep\_oio\_dk\skat\_dk\basis\kontekst\xml\schemas\2006\09\01\SKAT\_TransaktionIdentifikator.xsd pk\rep\_oio\_dk\skat\_dk\basis\kontekst\xml\schemas\2006\09\01\SKAT\_TransaktionTid.xsd pk\rep\_oio\_dk\cpr\_dk\xml\schemas\core\2005\03\18\CPR\_PersonCivilRegistrationIdentifier.xsd pk\rep\_oio\_dk\ebxml\xml\schemas\dkcc\2003\02\13\DKCC\_CountryIdentificationCode.xsd pk\rep\_oio\_dk\itst\_dk\xml\schemas\2006\01\17\ITST\_PersonName.xsd

Execution of the svcutil yields:

Microsoft (R) Service Model Metadata Tool

[Microsoft (R) Windows (R) Communication Foundation, Version 3.0.4506.2152]

Copyright (c) Microsoft Corporation. All rights reserved.

Warning: Følgende politikantagelser blev ikke importeret:

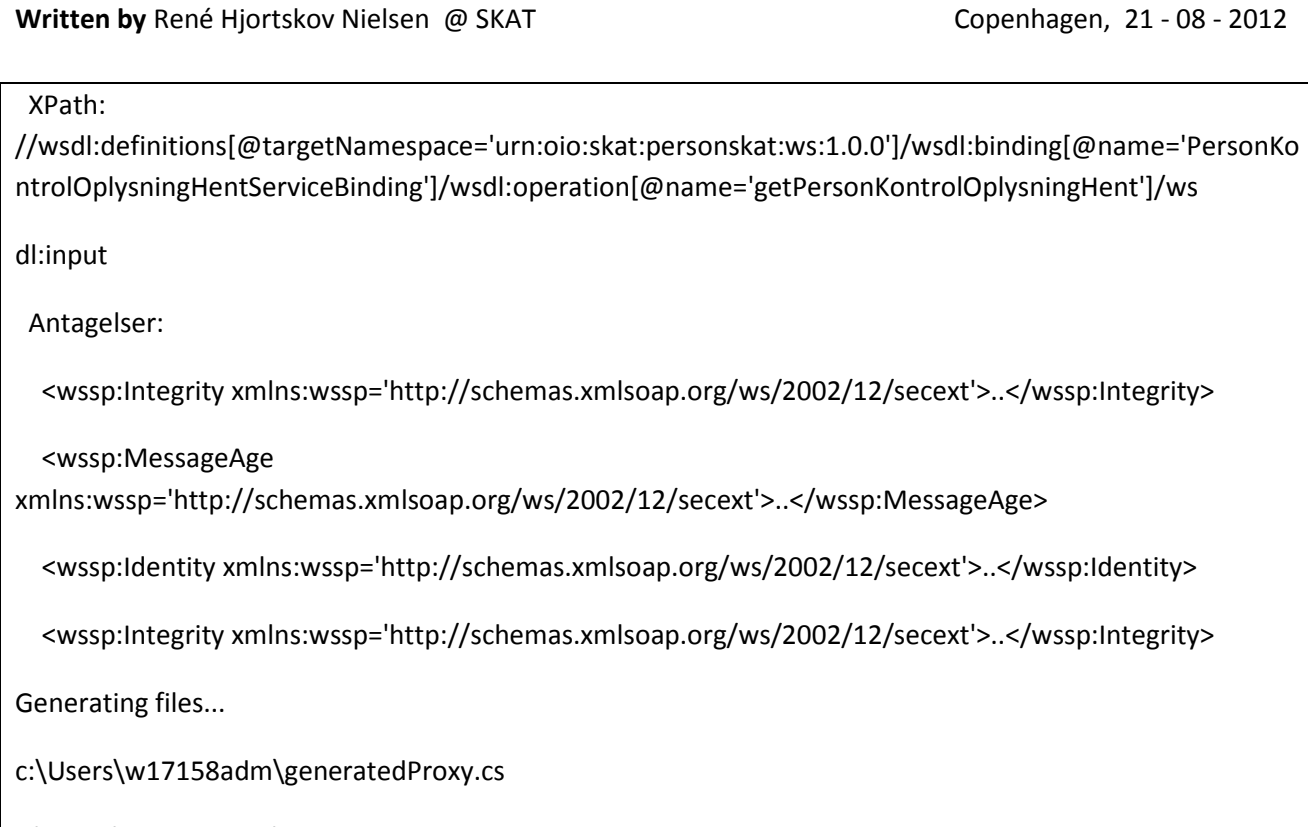

c:\Users\w17158adm\app.config

This leaves us with two artifacts describing a web service client configuration file and a proxy c# file:

- App.config
- generatedProxy.cs

# **Business wiring**

Now the time has come to wire the generated web service proxy with some business logic.

This step requires some valid test data.

System owners in SKAT can provide the test data.

The code for our PersonKontrolOplysningHent demo service would look something like this:

```
 // Call the service operations with business document.
            HovedOplysningerType ho = new HovedOplysningerType();
             ho.TransaktionIdentifikator = "518fb9c7-72d4-4726-be8a-80e854846d18"; 
            ho.TransaktionTid = new DateTime(2012, 3, 15, 9, 0, 45, 950, DateTimeKind.Utc);
             ho.TransaktionTidSpecified = true; 
            PersonKontrolOplysningHent IType doc = new PersonKontrolOplysningHent IType();
             doc.HovedOplysninger = ho; 
             PersonKontrolOplysningHent_ITypePersonAar paar = new 
PersonKontrolOplysningHent_ITypePersonAar(); 
             paar.PersonCivilRegistrationIdentifier = "2201031438"; 
             paar.AarIdentifikator = "2011"; 
             doc.PersonAar = paar; 
            PersonKontrolOplysningHent OType resp = null;
             try
             { 
                 resp = client.getPersonKontrolOplysningHent(doc);
```

```
 client.Close(); 
 } 
           catch (FaultException e) 
\{ Console.WriteLine("SOAPFault->"); 
              Console.WriteLine("Code: "+e.Code); 
              Console.WriteLine("Message: " + e.Message); 
              Console.WriteLine("Reason: " + e.Reason); 
             if (resp != null) { 
                  Console.WriteLine(resp.HovedOplysningerSvar.SvarStruktur.ToString()); 
 } 
 } 
           catch (MessageSecurityException e) 
\{ Console.WriteLine(e.Message); 
              p.printError(e); 
 }
```
Technical errors are reported as SOAP Faults, and Business Errors and advertisements ought to be reported in the SOAP Response within the HovedOplysninger.

### **Web service Security**

Actually, we got a working web service client at this point in time, however, the authentification with certificates is missing before we can retrieve a positive SOAP Response.

System owners in SKAT can provide the demo certificates used. There are two certificates which are important.

- 1. Public / Private key VOCES/MOCES test certificate (often a .p12 file)
- 2. Public key test certificate denoting the demo server (often a .cer file)

The latter is optional and typically should only be applied when encryption is needed. However, malformed implementation also requires this key for verifying the SOAP Response server signature.

Now it is time for us to enable signing and/or encryption. This is a bit akward since the svcutil didn't understand our nice little Webservice Security Policy.

Open the generatedProxy.cs file and change the following:

```
[System.ServiceModel.ServiceContractAttribute(Namespace = 
"urn:oio:skat:personskat:ws:1.0.0", ConfigurationName = 
"PersonKontrolOplysningHentServicePortType")] 
public interface PersonKontrolOplysningHentServicePortType
t_0// Added manually since WCF does not handle WSE wwebservice policies in the svcutil tool
[System.ServiceModel.ServiceContractAttribute(Namespace = 
"urn:oio:skat:personskat:ws:1.0.0", ConfigurationName = 
"PersonKontrolOplysningHentServicePortType", ProtectionLevel = 
System.Net.Security.ProtectionLevel.Sign 
)]
```
#### public interface PersonKontrolOplysningHentServicePortType

Visual Studio 2010 now supports the standard security we use in SKAT, but still it has to be added as a so called custom binding.

The next section list the complete demo program.cs. You will have to add the appropriate references and rename a few things, add proper error handling and business wiring to your backend. I will not go into details about how the security, please refer to the section Further reading.

The only security parts you have to adapt are the DnsEndpointIdentity, the client and server certificates. This should suffice for most web service b2b client.

### **Full program.cs demo listing**

```
using System; 
using System.Collections.Generic; 
using System.Linq; 
using System.Text; 
using System.Xml; 
using System.Security; 
using System.Security.Cryptography.X509Certificates; 
using System.ServiceModel.Description; 
using System.ServiceModel; 
using System.ServiceModel.Security; 
using System.ServiceModel.Channels; 
using System.Net; 
using System.Net.Security; 
using System.ServiceModel.Security.Tokens; 
namespace PersonKontrolOplysningHent 
{ 
/*
      * This is the main program used for calling the webservice PersonKontrolOplysningHent 
with an appropriate security context
 * 
      * The security is added with a CustomBinding.
 * 
      * Values are hardcoded, e.g. clientcertificate, servicecertificate, server ssl 
certificate dns, and endpoint
 * 
      * @author René Hjortskov Nielsen, SKAT 
      * @version 1.0
      */
     class Program
     { 
         static void Main(string[] args) 
         { 
            Program p = new Program();
             Console.WriteLine("Default encoding: "+Encoding.Default); 
             // Ignore resolving SSL server certificate
             // Furthermore, we use One-Way SSL, menaning that the client should not identify 
itself at the transport level via SSL certificate
             ServicePointManager.ServerCertificateValidationCallback = new
RemoteCertificateValidationCallback(IgnoreCertificateErrorHandler);
```

```
 //Step 1: Create an instance of the WCF proxy.
```

```
 // We use HTTPS
             // Client certificate with serial number 40 37 d9 b3
             DnsEndpointIdentity dnsendpointidentity = new DnsEndpointIdentity("SKAT - SKAT 
virsomhedscert test"); 
             EndpointAddress endpointAddress = new EndpointAddress(new
Uri("https://services.extranet.demo.skat.dk/vericert/services/PersonKontrolOplysningHentServ
icePort"), dnsendpointidentity, new AddressHeaderCollection());
             PersonKontrolOplysningHentServicePortTypeClient client = new
PersonKontrolOplysningHentServicePortTypeClient(CreateCustomBinding(), endpointAddress);
             //var factory = new 
ChannelFactory<PersonKontrolOplysningHentServicePortType>(CreateCustomBinding(), 
endpointAddress);
             // Add Message inspector
             client.Endpoint.Behaviors.Add(new MyBehavior()); 
             //factory.Endpoint.Behaviors.Add(new MyBehavior());
             //Step 2: Attach client certificate used in securing SOAP message at the message 
level - Only integrity is used by means of signing 
//factory.Credentials.ClientCertificate.SetCertificate(StoreLocation.CurrentUser, 
StoreName.My, X509FindType.FindBySerialNumber, "40 37 d9 b3");
//factory.Credentials.ServiceCertificate.Authentication.CertificateValidationMode = 
System.ServiceModel.Security.X509CertificateValidationMode.None;
//factory.Credentials.ServiceCertificate.SetDefaultCertificate(StoreLocation.CurrentUser, 
StoreName.My, X509FindType.FindBySerialNumber, "40 37 db 39");
             //var wcfClientChannel = factory.CreateChannel();
             // Certificate used for signing
client.ClientCredentials.ClientCertificate.SetCertificate(StoreLocation.CurrentUser, 
StoreName.My, X509FindType.FindBySerialNumber, "40 37 d9 b3"); 
client.ClientCredentials.ServiceCertificate.Authentication.CertificateValidationMode = 
System.ServiceModel.Security.X509CertificateValidationMode.None; 
             // Certificate used for encryption and signing response validation
client.ClientCredentials.ServiceCertificate.SetDefaultCertificate(StoreLocation.CurrentUser, 
StoreName.My, X509FindType.FindBySerialNumber, "40 37 db 39"); 
             // Step 3: Call the service operations with business document.
            HovedOplysningerType ho = new HovedOplysningerType();
             ho.TransaktionIdentifikator = "518fb9c7-72d4-4726-be8a-80e854846d18"; 
            ho.TransaktionTid = new DateTime(2012, 3, 15, 9, 0, 45, 950, DateTimeKind.Utc);
             ho.TransaktionTidSpecified = true; 
            PersonKontrolOplysningHent IType doc = new PersonKontrolOplysningHent IType();
             doc.HovedOplysninger = ho; 
            PersonKontrolOplysningHent ITypePersonAar paar = new
PersonKontrolOplysningHent ITypePersonAar();
             paar.PersonCivilRegistrationIdentifier = "2201031438"; 
             paar.AarIdentifikator = "2011"; 
             doc.PersonAar = paar; 
            PersonKontrolOplysningHent OType resp = null;
             try
\{ //getPersonKontrolOplysningHentRequest request = new 
getPersonKontrolOplysningHentRequest(doc); 
                 //getPersonKontrolOplysningHentResponse response = 
wcfClientChannel.getPersonKontrolOplysningHent(request);//
```

```
Written by René Hjortskov Nielsen @ SKAT Copenhagen, 21 - 08 - 2012
                resp = client.getPersonKontrolOplysningHent(doc); 
                // Step 3: Closing the client gracefully closes the connection and cleans up 
resources.
                client.Close(); 
 } 
            catch (FaultException e) 
\{ Console.WriteLine("SOAPFault->"); 
 Console.WriteLine("Code: "+e.Code); 
 Console.WriteLine("Message: " + e.Message); 
 Console.WriteLine("Reason: " + e.Reason); 
               if (resp != null) { 
                    Console.WriteLine(resp.HovedOplysningerSvar.SvarStruktur.ToString()); 
 } 
 } 
            catch (MessageSecurityException e) 
\{ Console.WriteLine(e.Message); 
                p.printError(e); 
 } 
            Console.ReadKey(); 
        } 
        private void printError(Exception e) 
\{ \} Console.WriteLine("########################################################### 
ERROR ######################################################"); 
            Console.WriteLine("" + e.ToString()); 
            Console.WriteLine("########################################################### 
ERROR ######################################################"); 
        } 
        /**
         * For demo system we accept all SSL certificates, no matter what
         */
        public static bool IgnoreCertificateErrorHandler(object sender, 
              X509Certificate certificate, X509Chain chain, SslPolicyErrors sslPolicyErrors) 
        { 
            Console.WriteLine("IgnoreCertificateErrorHandler"); 
            return true; 
        } 
         /**
         * SKAT uses:
         * SOAP 1.1
          UTF-8 * HTTP with one-way SSL (Only server needs to be validated)
         * Signing and/or Encryption of SOAP message parts, i.e. TimeStamp, Body, 
BinarySecurityToken
         * Policy http://docs.oasis-open.org/wss/2004/01/oasis-200401-wss-x509-token-
profile-1.0#X509v3
         */
        private static CustomBinding CreateCustomBinding() 
        { 
           var res = new CustomBinding();
            //http://msdn.microsoft.com/en-us/library/aa738565.aspx
            AsymmetricSecurityBindingElement sec =
```
Written by René Hjortskov Nielsen @ SKAT Copenhagen, 21 - 08 - 2012 (AsymmetricSecurityBindingElement)SecurityBindingElement.CreateMutualCertificateBindingEleme nt( MessageSecurityVersion.WSSecurity10WSTrustFebruary2005WSSecureConversationFebruary2005WSSecu rityPolicy11BasicSecurityProfile10); sec.MessageProtectionOrder = MessageProtectionOrder.SignBeforeEncrypt; /\*\* \* http://support.microsoft.com/kb/971493 \* A hotfix that enables WCF to send secured messages and to receive unsecured responses, \* and to send unsecured messages and to receive secured responses, \* is available for the .NET Framework 3.5 SP1 \*/ sec.EnableUnsecuredResponse = false; /\*\* \* SKAT does not expects responses to be neither signed nor encrypted \*/ sec.AllowSerializedSigningTokenOnReply = true; sec.RequireSignatureConfirmation = false; sec.AllowInsecureTransport = true; sec.IncludeTimestamp = true; res.Elements.Clear(); res.Elements.Add(sec); sec.SetKeyDerivation(false); sec.DefaultAlgorithmSuite = SecurityAlgorithmSuite.TripleDesRsa15; /\*\* \* Timestamp shall be written in the end \*/ sec.SecurityHeaderLayout = SecurityHeaderLayout.LaxTimestampLast; sec.EndpointSupportingTokenParameters.Signed.Add(new X509SecurityTokenParameters(X509KeyIdentifierClauseType.SubjectKeyIdentifier)); res.Elements.Add(new TextMessageEncodingBindingElement()  $\{$  MessageVersion = MessageVersion.CreateVersion(EnvelopeVersion.Soap11, AddressingVersion.None), // MessageVersion.Soap11, WriteEncoding = new System.Text.UTF8Encoding() }); /\*\* \* HTTP with one-way SSL (i.e only server needs to be validated) binding \*/ HttpsTransportBindingElement httpsbinding = new HttpsTransportBindingElement(); httpsbinding.RequireClientCertificate = false; httpsbinding.AuthenticationScheme = AuthenticationSchemes.Anonymous; httpsbinding.MaxReceivedMessageSize = 1024 \* 1024; res.Elements.Add(httpsbinding); return res; } } }

# **Further reading**

Tuturial http://msdn.microsoft.com/en-us/library/ms733133.aspx

WCF support for WSE 3.0 http://msdn.microsoft.com/en-us/library/ms730299

Custom certificates in signing and encryption http://msdn.microsoft.com/en-us/library/ms729856

WCF Message logging http://msdn.microsoft.com/en-us/library/ms730064.aspx

Migrating from WSE 3.0 to WCF http://msdn.microsoft.com/en-us/library/ms732008.aspx

WCF App.config http://msdn.microsoft.com/en-us/library/ms733932.aspx

Good description of signing and encryption http://webservices20.blogspot.dk/2010/09/wcf-server-signs-response-with.html